## Square: BC-BS801D/BC-NL4200BT/BC-NL3000U2

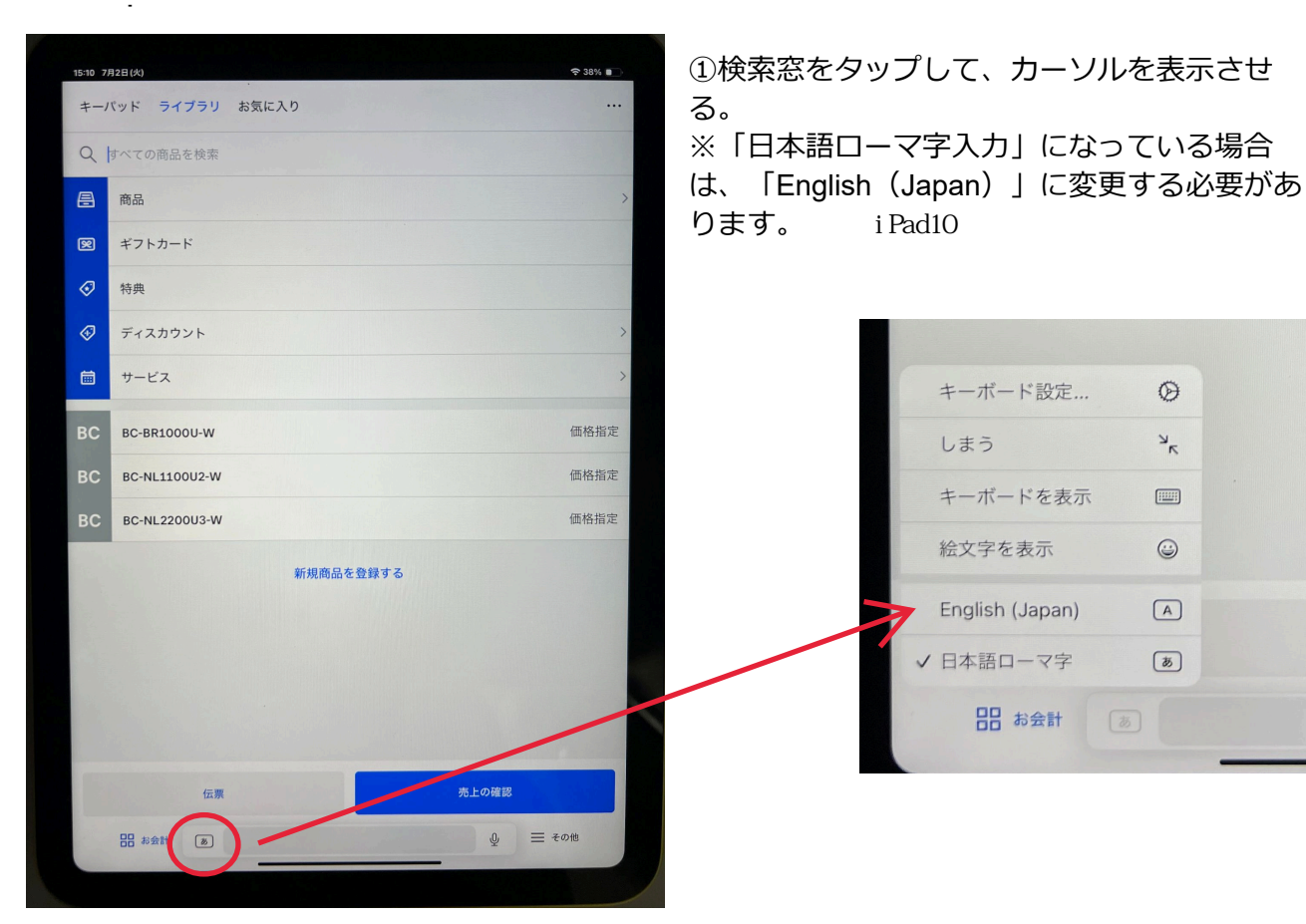

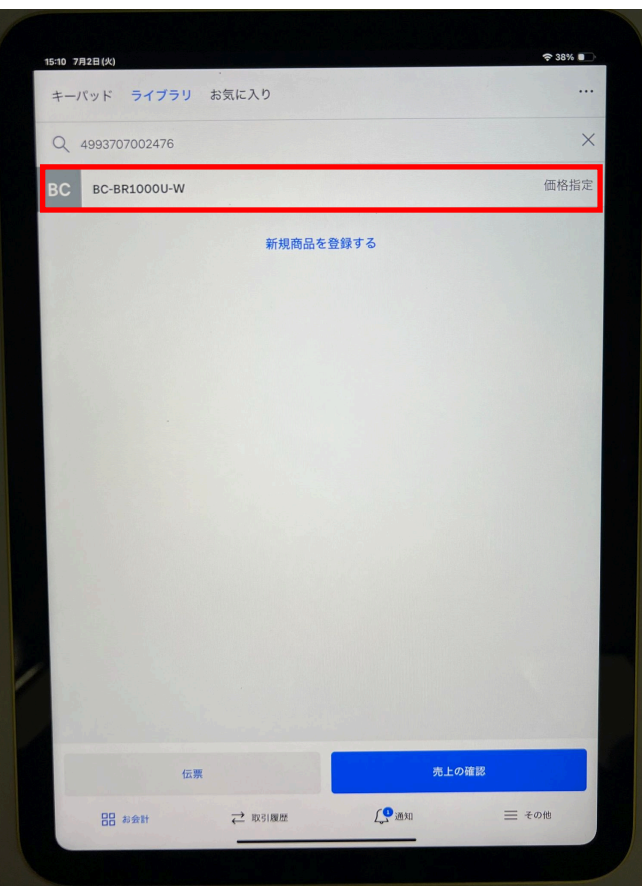

②バーコードを読み取ります

読み取ったバーコードに該当する商品が検索さ れ、検索窓の下に表示されますので、タップし ます。

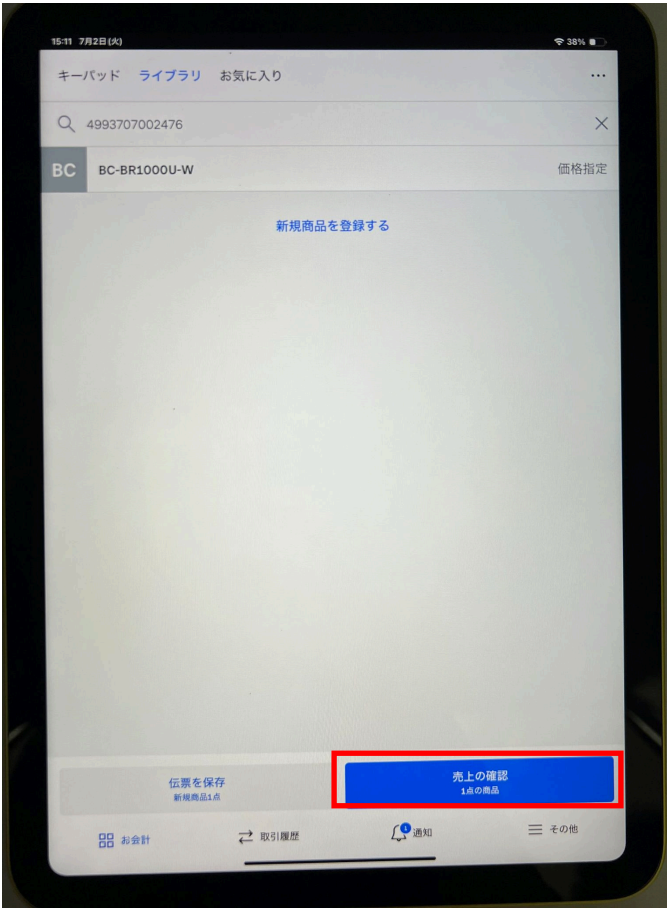

③画面右下の「売上の確認」の下に 「1点の商品」が表示されました。 「売上の確認」をタップすると、お買い上げ 商品が表示されます。

 $\times$ 

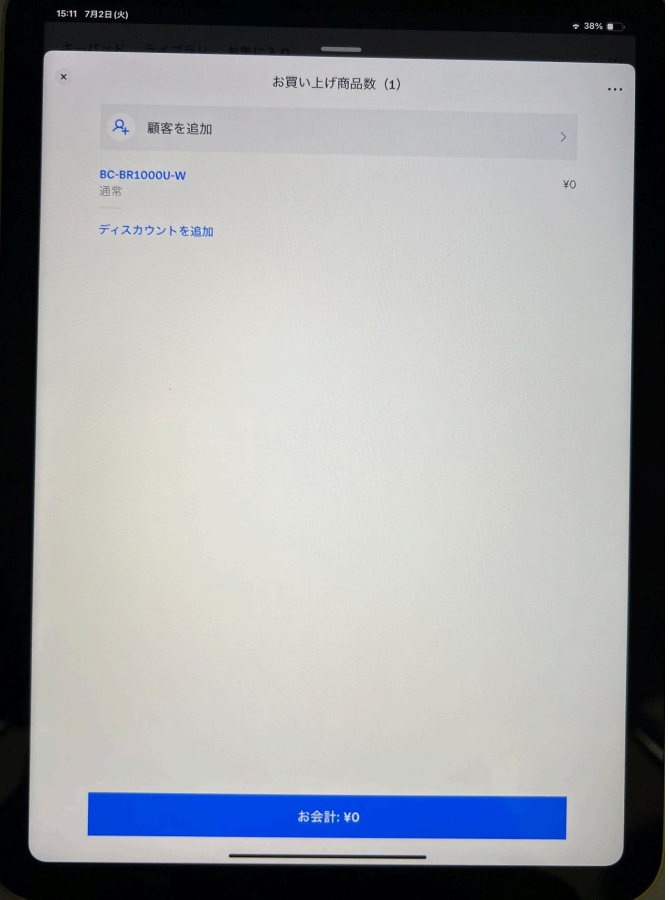